# **Boletim Técnico**

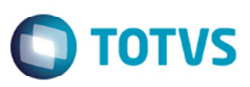

### **Mensagem de Fatura Cadastrada Apresentada Indevidamente**

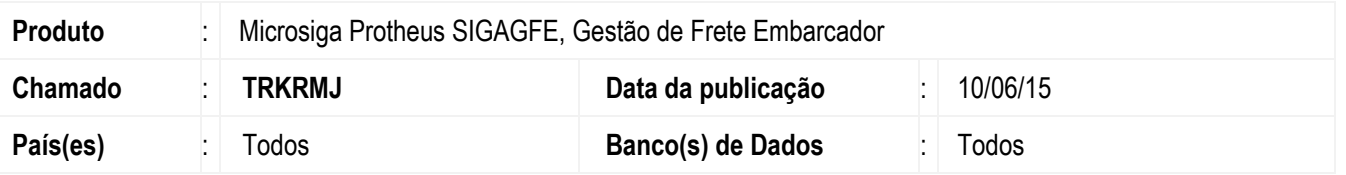

Melhoria na rotina do relatório de **Pré-Faturas** (**GFEA065**), para que não apresente indevidamente a mensagem "Fatura já cadastrada no sistema. A fatura já existe no sistema, portanto este documento de frete deverá ser vinculado a uma fatura manualmente".

Para viabilizar essa melhoria, é necessário aplicar o pacote de atualizações (*Patch*) deste chamado.

#### **Procedimento para Implementação**

O sistema é atualizado logo depois da aplicação do pacote de atualizações (Patch) deste chamado.

#### **Procedimento para Utilização**

- 1. Em **Gestão de Frete Embarcador** (**SIGAGFE**) acesse **Cadastros** > **Parâmetros** > **Parâmetros do Módulo**.
- 2. Realize as seguintes parametrizações:
	- Integre com o ERP Protheus.
	- Configure as integrações para que ocorram automaticamente com o Protheus.
- 3. Acesse **Cadastros** > **Gerais** > **Emitentes**.
- 4. Parametrize o transportador para gerar a fatura automaticamente.
- 5. No **MATA103** inclua um documento de entrada para ser integrado com o GFE.
- 6. Acesse **Movimentação** > **Expedição/Recebimento** > **Documento de Carga**.
- 7. Altere o documento de carga associando a um transportador e altere o trecho para **Pagar** igual a "Sim" para calcular o frete.
- 8. Acesse **Movimentação** > **Expedição/Recebimento** > **Romaneio de Carga**.
- 9. Inclua um romaneio, vincular o documento de carga, realize o cálculo e libere o romaneio.
- 10. Acesse **Movimentação** > **Doc Frete/ Faturas** > **Documento de Frete**.
- 11. Inclua um documento de frete e vincular o documento de carga.
- 12. Neste momento será gerada a fatura e será apresentada uma mensagem informando que a fatura foi integrada com o financeiro.

ര

 $\bullet$ 

1

# **Boletim Técnico**

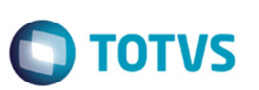

# **Informações Técnicas**

**Sistemas Operacionais | Windows/Linux** 

**Tabelas Utilizadas** GWF - Cálculo Frete GW6 - Fatura de Frete **Rotinas Envolvidas | GFEA065 - Documento de Frete**